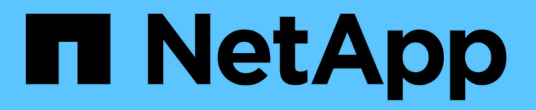

## 使用 **BranchCache** 在分支机构缓存 **SMB** 共享内容 ONTAP 9

NetApp April 24, 2024

This PDF was generated from https://docs.netapp.com/zh-cn/ontap/smb-admin/branchcache-cacheshare-content-branch-office-concept.html on April 24, 2024. Always check docs.netapp.com for the latest.

# 目录

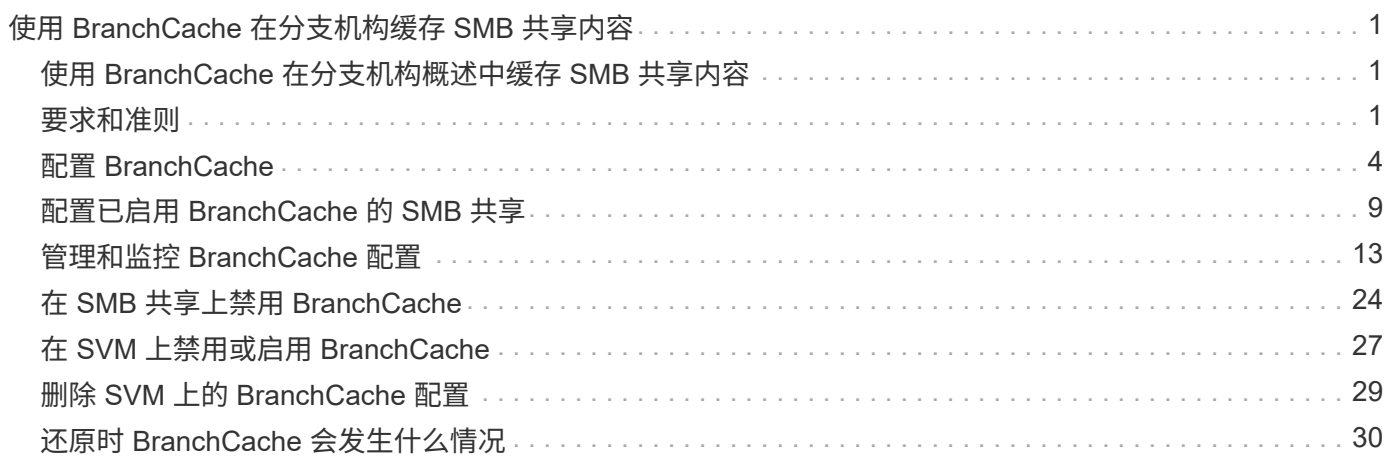

# <span id="page-2-0"></span>使用 **BranchCache** 在分支机构缓存 **SMB** 共享内容

## <span id="page-2-1"></span>使用 **BranchCache** 在分支机构概述中缓存 **SMB** 共享内容

BranchCache 是由 Microsoft 开发的,用于在发出请求的客户端本地计算机上缓存内 容。ONTAP 实施 BranchCache 可以降低广域网( Wide Area Network , WAN )的利用 率,如果分支机构的用户使用 SMB 访问 Storage Virtual Machine ( SVM )上存储的内容 ,则还可以缩短访问响应时间。

如果您配置 BranchCache ,则 Windows BranchCache 客户端首先会从 SVM 中检索内容,然后在分支机构的 计算机上缓存该内容。如果分支机构中另一个启用了 BranchCache 的客户端请求相同的内容,则 SVM 会首先 对发出请求的用户进行身份验证和授权。然后, SVM 将确定缓存的内容是否仍为最新内容,如果是最新内容, 则会发送有关缓存内容的客户端元数据。然后,客户端使用元数据直接从基于本地的缓存中检索内容。

相关信息

[使用脱机文件允许缓存文件以供脱机使用](https://docs.netapp.com/zh-cn/ontap/smb-admin/offline-files-allow-caching-concept.html)

## <span id="page-2-2"></span>要求和准则

### <span id="page-2-3"></span>**BranchCache** 版本支持

您应了解 ONTAP 支持哪些 BranchCache 版本。

ONTAP 支持 BranchCache 1 和增强型 BranchCache 2 :

・在 SMB 服务器上为 Storage Virtual Machine ( SVM )配置 BranchCache 时,可以启用 BranchCache 1 , BranchCache 2 或所有版本。

默认情况下,所有版本均处于启用状态。

• 如果仅启用 BranchCache 2 ,则远程办公室的 Windows 客户端计算机必须支持 BranchCache 2 。

只有 SMB 3.0 或更高版本的客户端支持 BranchCache 2 。

有关 BranchCache 版本的详细信息,请参见 Microsoft TechNet 库。

#### 相关信息

["Microsoft TechNet](http://technet.microsoft.com/en-us/library/) [库:](http://technet.microsoft.com/en-us/library/) [technet.microsoft.com/en-us/library/"](http://technet.microsoft.com/en-us/library/)

#### 网络协议支持要求

您必须了解实施 ONTAP BranchCache 的网络协议要求。

您可以使用 SMB 2.1 或更高版本在 IPv4 和 IPv6 网络上实施 ONTAP BranchCache 功能。

所有参与 BranchCache 实施的 CIFS 服务器和分支机构计算机都必须启用 SMB 2.1 或更高版本的协议。SMB 2.1 具有允许客户端参与 BranchCache 环境的协议扩展。这是提供 BranchCache 支持的最低 SMB 协议版

本。SMB 2.1 支持 BranchCache 版本 1 。

如果要使用 BranchCache 版本 2 ,则 SMB 3.0 是支持的最低版本。所有参与 BranchCache 2 实施的 CIFS 服 务器和分支机构计算机都必须启用 SMB 3.0 或更高版本。

如果您的远程办公室中的某些客户端仅支持 SMB 2.1 ,而某些客户端支持 SMB 3.0 ,则可以在 CIFS 服务器上 实施 BranchCache 配置,该配置可通过 BranchCache 1 和 BranchCache 2 提供缓存支持。

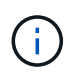

尽管 Microsoft BranchCache 功能支持使用 HTTP/HTTPS 和 SMB 协议作为文件访问协议,但 ONTAP BranchCache 仅支持使用 SMB 。

#### **ONTAP** 和 **Windows** 主机版本要求

在配置 BranchCache 之前, ONTAP 和分支机构 Windows 主机必须满足特定版本要求。

在配置 BranchCache 之前,您必须确保集群和相关分支机构客户端上的 ONTAP 版本支持 SMB 2.1 或更高版本 并支持 BranchCache 功能。如果配置托管缓存模式,则还必须确保为缓存服务器使用受支持的主机。

以下 ONTAP 版本和 Windows 主机支持 BranchCache 1 :

- 内容服务器:采用 ONTAP 的 Storage Virtual Machine ( SVM )
- 缓存服务器: Windows Server 2008 R2 或 Windows Server 2012 或更高版本
- 对等或客户端: Windows 7 Enterprise , Windows 7 Ultimate , Windows 8 , Windows Server 2008 R2 或 Windows Server 2012 或更高版本

以下ONTAP版本和Windows主机支持网络缓存2:

- 内容服务器:带有 ONTAP 的 SVM
- 缓存服务器: Windows Server 2012 或更高版本
- 对等方或客户端: Windows 8 或 Windows Server 2012 或更高版本

### <span id="page-3-0"></span>**ONTAP** 使 **BranchCache** 哈希失效的原因

在规划 BranchCache 配置时,了解 ONTAP 使哈希失效的原因可能会很有帮助。它可以帮 助您确定应配置的操作模式,并帮助您选择要启用 BranchCache 的共享。

ONTAP 必须管理 BranchCache 哈希,以确保哈希有效。如果哈希无效,则 ONTAP 会使哈希失效,并在下次 请求该内容时计算新的哈希,前提是 BranchCache 仍处于启用状态。

ONTAP 会使哈希失效,原因如下:

• 服务器密钥已修改。

如果修改了服务器密钥, ONTAP 将使哈希存储中的所有哈希失效。

• 由于已达到 BranchCache 哈希存储的最大大小,因此会从缓存中刷新哈希。

这是一个可调参数,可以根据您的业务需求进行修改。

- 通过 SMB 或 NFS 访问修改文件。
- 使用还原已计算哈希的文件 snap restore 命令:
- 包含已启用了anchCache的SMB共享的卷将使用还原 snap restore 命令:

#### 选择哈希存储位置的准则

在配置 BranchCache 时,您可以选择哈希的存储位置以及哈希存储的大小。了解选择哈希 存储位置和大小的准则有助于您在启用了 CIFS 的 SVM 上规划 BranchCache 配置。

• 您应在允许使用 atime 更新的卷上找到哈希存储。

哈希文件的访问时间用于将经常访问的文件保留在哈希存储中。如果禁用了 atime 更新,则创建时间将用于 此目的。最好使用 atime 来跟踪常用的文件。

- 不能将哈希存储在只读文件系统上,例如 SnapMirror 目标和 SnapLock 卷。
- 如果达到哈希存储的最大大小,则会刷新旧哈希,以便为新哈希留出空间。

您可以增加哈希存储的最大大小,以减少从缓存中刷新的哈希数量。

• 如果存储哈希的卷不可用或已满,或者存在具有集群内通信的问题描述,而 BranchCache 服务无法检索哈 希信息,则 BranchCache 服务不可用。

此卷可能不可用,因为它已脱机或存储管理员为哈希存储指定了一个新位置。

这不会影响文件访问的发生原因问题。如果阻止访问哈希存储, ONTAP 会向客户端返回 Microsoft 定义的 错误,从而导致客户端使用正常的 SMB 读取请求请求请求文件。

#### 相关信息

[在](#page-5-1)[SMB](#page-5-1)[服务器上配置](#page-5-1)[anchCache](#page-5-1)

#### [修改](#page-14-1) [BranchCache](#page-14-1) [配置](#page-14-1)

#### **BranchCache** 建议

在配置 BranchCache 之前,在确定要启用 BranchCache 缓存的 SMB 共享时,您应记住 一些建议。

在确定要使用的操作模式以及要在哪些 SMB 共享上启用 BranchCache 时,应牢记以下建议:

- 如果要远程缓存的数据频繁更改, BranchCache 的优势将会降低。
- BranchCache 服务对于包含多个远程办公室客户端重复使用的文件内容或单个远程用户重复访问的文件内容 的共享非常有用。
- 请考虑为只读内容启用缓存,例如 Snapshot 副本和 SnapMirror 目标中的数据。

## <span id="page-5-0"></span>配置 **BranchCache**

### 配置 **BranchCache** 概述

您可以使用 ONTAP 命令在 SMB 服务器上配置 BranchCache 。要实施 BranchCache , 还必须在要缓存内容的分支机构配置客户端以及托管缓存服务器(可选)。

如果您将 BranchCache 配置为在共享基础上启用缓存,则必须在要提供 BranchCache 缓存服务的 SMB 共享上 启用 BranchCache 。

### 配置 **BranchCache** 的要求

满足某些前提条件后,您可以设置 BranchCache 。

在 SVM 的 CIFS 服务器上配置 BranchCache 之前,必须满足以下要求:

- ONTAP 必须安装在集群中的所有节点上。
- 必须获得CIFS的许可、并且必须配置SMB服务器。SMB许可证包含在中 ["ONTAP One"](https://docs.netapp.com/us-en/ontap/system-admin/manage-licenses-concept.html#licenses-included-with-ontap-one)。如果您没 有ONTAP One、并且未安装许可证、请联系您的销售代表。
- 必须配置 IPv4 或 IPv6 网络连接。
- 对于 BranchCache 1 , 必须启用 SMB 2.1 或更高版本。
- ・对于 BranchCache 2 ,必须启用 SMB 3.0 ,并且远程 Windows 客户端必须支持 BranchCache 2 。

### <span id="page-5-1"></span>在**SMB**服务器上配置**anchCache**

您可以将 BranchCache 配置为按共享提供 BranchCache 服务。或者,您也可以将 BranchCache 配置为在所有 SMB 共享上自动启用缓存。

#### 关于此任务

您可以在 SVM 上配置 BranchCache 。

- 如果要为 CIFS 服务器上所有 SMB 共享中的所有内容提供缓存服务,则可以创建纯共享 BranchCache 配 置。
- 如果要为 CIFS 服务器上选定 SMB 共享中的内容提供缓存服务,则可以创建每个共享 BranchCache 配置。

配置 BranchCache 时,必须指定以下参数:

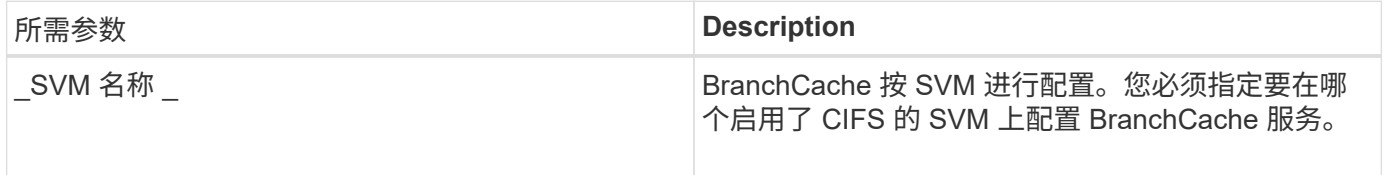

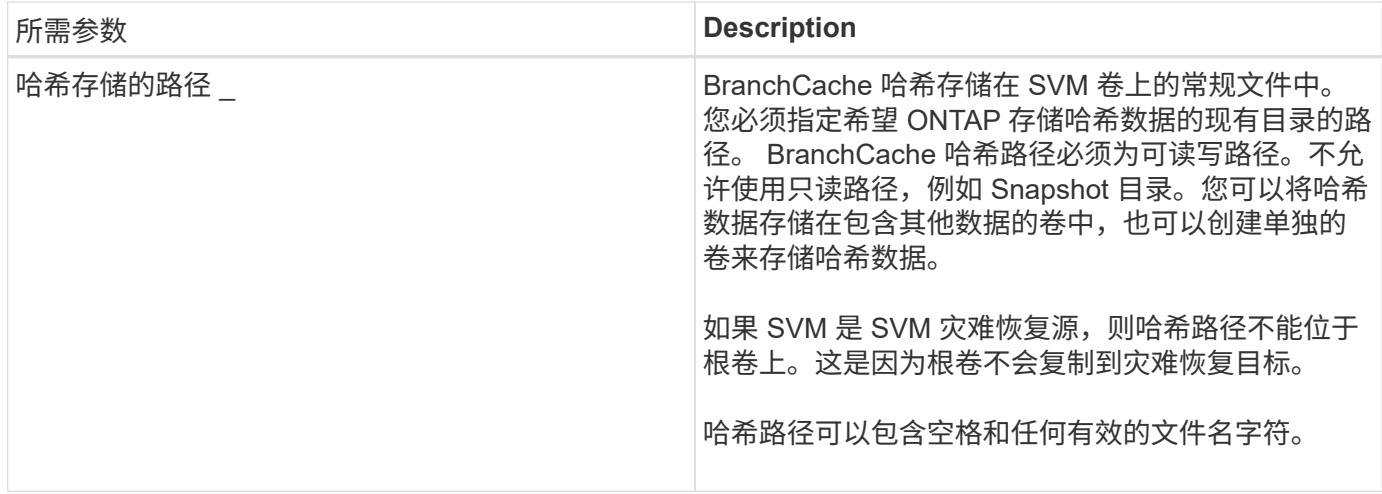

#### 您也可以指定以下参数:

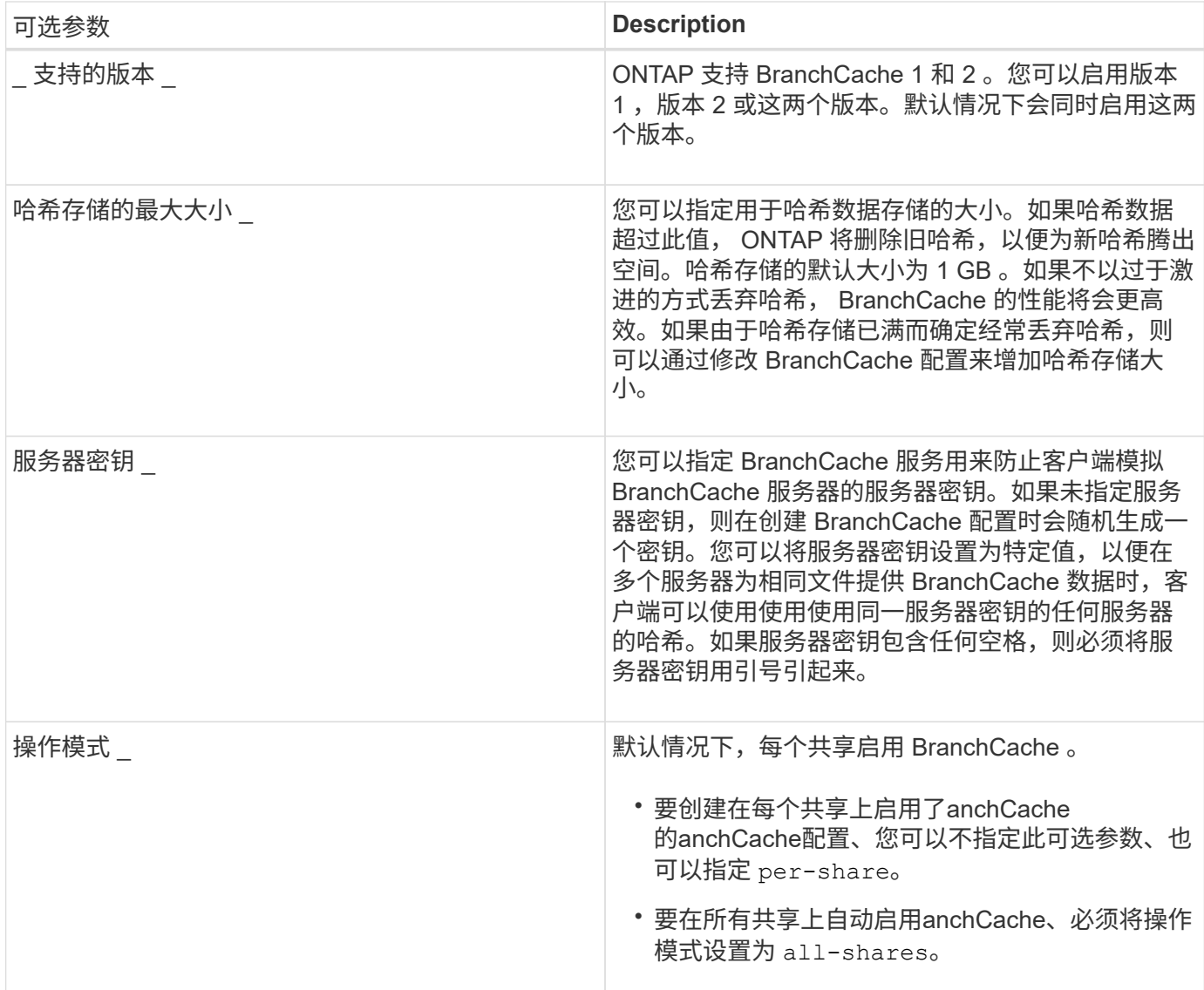

#### 步骤

1. 根据需要启用 SMB 2.1 和 3.0 :

- a. 将权限级别设置为高级: set -privilege advanced
- b. 检查已配置的SVM SMB设置以确定是否已启用所有所需的SMB版本: vserver cifs options show -vserver *vserver\_name*
- c. 如有必要、启用SMB 2.1: vserver cifs options modify -vserver *vserver\_name* -smb2 -enabled true

命令将同时启用 SMB 2.0 和 SMB 2.1 。

- d. 如有必要、启用SMB 3.0: vserver cifs options modify -vserver *vserver name* -smb3 -enabled true
- e. 返回到管理权限级别: set -privilege admin
- 2. 配置anchCache: vserver cifs branchcache create -vserver *vserver\_name* -hash-store -path path [-hash-store-max-size {integer[KB|MB|GB|TB|PB]}] [-versions {v1enable|v2-enable|enable-all] [-server-key text] -operating-mode {pershare|all-shares}

指定的哈希存储路径必须存在,并且必须驻留在 SVM 管理的卷上。此路径还必须位于可读写卷上。如果路 径为只读或不存在,则此命令将失败。

如果要对其他 SVM BranchCache 配置使用相同的服务器密钥,请记录为服务器密钥输入的值。显示有关 BranchCache 配置的信息时,不会显示服务器密钥。

3. 验证是否正确配置了anchCache: vserver cifs branchcache show -vserver *vserver\_name*

示例

以下命令验证是否已启用 SMB 2.1 和 3.0 ,并将 BranchCache 配置为在 SVM vs1 上的所有 SMB 共享上自动 启用缓存:

cluster1::> set -privilege advanced Warning: These advanced commands are potentially dangerous; use them only when directed to do so by technical support personnel. Do you wish to continue? (y or n): y cluster1::\*> vserver cifs options show -vserver vs1 -fields smb2 enabled, smb3-enabled vserver smb2-enabled smb3-enabled ------- ------------ ----------- vs1 true true cluster1::\*> set -privilege admin cluster1::> vserver cifs branchcache create -vserver vs1 -hash-store-path /hash data -hash-store-max-size 20GB -versions enable-all -server-key "my server key" -operating-mode all-shares cluster1::> vserver cifs branchcache show -vserver vs1 Vserver: vs1 Supported BranchCache Versions: enable\_all Path to Hash Store: /hash\_data Maximum Size of the Hash Store: 20GB Encryption Key Used to Secure the Hashes: - CIFS BranchCache Operating Modes: all\_shares

以下命令验证是否已启用 SMB 2.1 和 3.0 ,将 BranchCache 配置为在 SVM vs1 上启用每个共享的缓存,并验 证 BranchCache 配置:

cluster1::> set -privilege advanced Warning: These advanced commands are potentially dangerous; use them only when directed to do so by technical support personnel. Do you wish to continue? (y or n): y cluster1::\*> vserver cifs options show -vserver vs1 -fields smb2 enabled,smb3-enabled vserver smb2-enabled smb3-enabled ------- ------------ ----------- vs1 true true cluster1::\*> set -privilege admin cluster1::> vserver cifs branchcache create -vserver vs1 -hash-store-path /hash data -hash-store-max-size 20GB -versions enable-all -server-key "my server key" cluster1::> vserver cifs branchcache show -vserver vs1 Vserver: vs1 Supported BranchCache Versions: enable\_all Path to Hash Store: /hash\_data Maximum Size of the Hash Store: 20GB Encryption Key Used to Secure the Hashes: - CIFS BranchCache Operating Modes: per share

#### 相关信息

[要求和准则:](#page-2-3) [BranchCache](#page-2-3) [版本支持](#page-2-3)

[从](#page-9-0)[何](#page-9-0)[处](#page-9-0)[查找](#page-9-0)[有关在远程办公室配置](#page-9-0) [BranchCache](#page-9-0) [的信息](#page-9-0)

[创建](#page-10-1)[启用了](#page-10-1) [BranchCache](#page-10-1) [的](#page-10-1) [SMB](#page-10-1) [共享](#page-10-1)

[在](#page-11-0)[现](#page-11-0)[有](#page-11-0) [SMB](#page-11-0) [共享上启用](#page-11-0) [BranchCache](#page-11-0)

[修改](#page-14-1) [BranchCache](#page-14-1) [配置](#page-14-1)

[禁](#page-25-1)[用](#page-25-1) [SMB](#page-25-1) [共享上的](#page-25-1) [BranchCache](#page-25-1) [概述](#page-25-1)

[删除](#page-30-1) [SVM](#page-30-1) [上的](#page-30-1) [BranchCache](#page-30-1) [配置](#page-30-1)

#### <span id="page-9-0"></span>从何处查找有关在远程办公室配置 **BranchCache** 的信息

在SMB服务器上配置了anchCache后、您必须在客户端计算机上安装和配置了 anchCache、也可以在远程办公室的缓存服务器上安装和配置它。Microsoft 提供了有关在 远程办公室配置 BranchCache 的说明。

有关配置分支机构客户端以及缓存服务器以使用 BranchCache 的说明,请参见 Microsoft BranchCache 网站。

["Microsoft BranchCache](http://technet.microsoft.com/EN-US/NETWORK/DD425028) [文](http://technet.microsoft.com/EN-US/NETWORK/DD425028)[档](http://technet.microsoft.com/EN-US/NETWORK/DD425028)[:新增功能](http://technet.microsoft.com/EN-US/NETWORK/DD425028)["](http://technet.microsoft.com/EN-US/NETWORK/DD425028)

## <span id="page-10-0"></span>配置已启用 **BranchCache** 的 **SMB** 共享

<span id="page-10-2"></span>配置已启用 **BranchCache** 的 **SMB** 共享概述

在 SMB 服务器和分支机构上配置 BranchCache 后,您可以在包含要允许分支机构客户端 缓存的内容的 SMB 共享上启用 BranchCache 。

可以在 SMB 服务器上的所有 SMB 共享上启用 BranchCache 缓存,也可以在共享基础上启用 BranchCache 缓 存。

• 如果在逐个共享的基础上启用 BranchCache ,则可以在创建共享时或通过修改现有共享来启用 BranchCache 。

如果在现有 SMB 共享上启用缓存,则一旦在该共享上启用 BranchCache , ONTAP 就会开始计算哈希并向 请求内容的客户端发送元数据。

・如果随后在某个共享上启用了 BranchCache ,则与某个共享具有现有 SMB 连接的任何客户端都不会获得 BranchCache 支持。

在设置 SMB 会话时, ONTAP 会公布 BranchCache 对共享的支持。启用 BranchCache 后,已建立会话的 客户端需要断开连接并重新连接,才能使用此共享的缓存内容。

如果随后禁用 SMB 共享上的 BranchCache ,则 ONTAP 将停止向请求客户端发送元数据。需要 数据的客户端直接从内容服务器( SMB 服务器)检索数据。

### <span id="page-10-1"></span>创建启用了 **BranchCache** 的 **SMB** 共享

#### 通过设置创建共享时、您可以在SMB共享上启用anchCache branchcache 共享属性。

关于此任务

 $(i)$ 

• 如果在 SMB 共享上启用了 BranchCache ,则该共享必须将脱机文件配置设置为手动缓存。

这是创建共享时的默认设置。

- 您还可以在创建启用了 BranchCache 的共享时指定其他可选共享参数。
- 您可以设置 branchcache 属性、即使未在Storage Virtual Machine (SVM)上配置和启用了anchCache也是 如此。

但是,如果您希望共享提供缓存的内容,则必须在 SVM 上配置并启用 BranchCache 。

- 因为使用时不会应用于共享的默认共享属性 -share-properties 参数、则除了之外、您还必须指定要应 用于共享的所有其他共享属性 branchcache 共享属性。
- 有关详细信息、请参见的手册页 vserver cifs share create 命令:

步骤

- 1. 创建启用了anchCache的SMB共享:+ vserver cifs share create -vserver *vserver\_name* -share-name *share\_name* -path *path* -share-properties branchcache[,…]
- 2. 使用验证是否已在SMB共享上设置了anchCache共享属性 vserver cifs share show 命令:

示例

以下命令将使用路径创建一个名为`data`的已启用了anchCache的SMB共享 /data 在SVM VS1上。默认情况 下、脱机文件设置设置为 manual:

cluster1::> vserver cifs share create -vserver vs1 -share-name data -path /data -share-properties branchcache,oplocks,browsable,changenotify cluster1::> vserver cifs share show -vserver vs1 -share-name data Vserver: vs1 Share: data CIFS Server NetBIOS Name: VS1 Path: /data Share Properties: branchcache oplocks browsable changenotify Symlink Properties: enable File Mode Creation Mask: - Directory Mode Creation Mask: - Share Comment: - Share ACL: Everyone / Full Control File Attribute Cache Lifetime: - Volume Name: data Offline Files: manual Vscan File-Operations Profile: standard

#### 相关信息

[在](#page-26-0)[单](#page-26-0)[个](#page-26-0) [SMB](#page-26-0) [共享上](#page-26-0)[禁](#page-26-0)[用](#page-26-0) [BranchCache](#page-26-0)

### <span id="page-11-0"></span>在现有 **SMB** 共享上启用 **BranchCache**

您可以通过添加在现有SMB共享上启用anchCache branchcache 共享属性到现有共享属 性列表。

关于此任务

• 如果在 SMB 共享上启用了 BranchCache ,则该共享必须将脱机文件配置设置为手动缓存。

如果现有共享的脱机文件设置未设置为手动缓存,则必须通过修改共享对其进行配置。

• 您可以设置 branchcache 属性、即使未在Storage Virtual Machine (SVM)上配置和启用了anchCache也是

如此。

但是,如果您希望共享提供缓存的内容,则必须在 SVM 上配置并启用 BranchCache 。

• 添加时 branchcache 共享属性保留到共享、现有共享设置和共享属性。

BranchCache 共享属性将添加到现有共享属性列表中。有关使用的详细信息、请参见 vserver cifs share properties add 命令、请参见手册页。

#### 步骤

- 1. 如有必要,请配置脱机文件共享设置以进行手动缓存:
	- a. 使用确定脱机文件共享设置 vserver cifs share show 命令:
	- b. 如果脱机文件共享设置未设置为手动、请将其更改为所需值: vserver cifs share modify -vserver vserver name -share-name share name -offline-files manual
- 2. 在现有SMB共享上启用anchCache: vserver cifs share properties add -vserver vserver name -share-name share name -share-properties branchcache
- 3. 验证是否已在SMB共享上设置了anchCache共享属性: vserver cifs share show -vserver vserver name -share-name share name

示例

以下命令将在名为`data2`的现有SMB共享上使用路径启用anchCache /data2 在SVM VS1上:

cluster1::> vserver cifs share show -vserver vs1 -share-name data2 Vserver: vs1 Share: data2 CIFS Server NetBIOS Name: VS1 Path: /data2 Share Properties: oplocks browsable changenotify showsnapshot Symlink Properties: - File Mode Creation Mask: - Directory Mode Creation Mask: - Share Comment: - Share ACL: Everyone / Full Control File Attribute Cache Lifetime: 10s Volume Name: - Offline Files: manual Vscan File-Operations Profile: standard cluster1::> vserver cifs share properties add -vserver vs1 -share-name data2 -share-properties branchcache cluster1::> vserver cifs share show -vserver vs1 -share-name data2 Vserver: vs1 Share: data2 CIFS Server NetBIOS Name: VS1 Path: /data2 Share Properties: oplocks browsable showsnapshot changenotify branchcache Symlink Properties: - File Mode Creation Mask: - Directory Mode Creation Mask: - Share Comment: - Share ACL: Everyone / Full Control File Attribute Cache Lifetime: 10s Volume Name: - Offline Files: manual Vscan File-Operations Profile: standard

#### 相关信息

[在](https://docs.netapp.com/zh-cn/ontap/smb-admin/add-remove-share-properties-existing-share-task.html)[现](https://docs.netapp.com/zh-cn/ontap/smb-admin/add-remove-share-properties-existing-share-task.html)[有](https://docs.netapp.com/zh-cn/ontap/smb-admin/add-remove-share-properties-existing-share-task.html) [SMB](https://docs.netapp.com/zh-cn/ontap/smb-admin/add-remove-share-properties-existing-share-task.html) [共享上](https://docs.netapp.com/zh-cn/ontap/smb-admin/add-remove-share-properties-existing-share-task.html)[添加](https://docs.netapp.com/zh-cn/ontap/smb-admin/add-remove-share-properties-existing-share-task.html)[或](https://docs.netapp.com/zh-cn/ontap/smb-admin/add-remove-share-properties-existing-share-task.html)[删除](https://docs.netapp.com/zh-cn/ontap/smb-admin/add-remove-share-properties-existing-share-task.html)[共享](https://docs.netapp.com/zh-cn/ontap/smb-admin/add-remove-share-properties-existing-share-task.html)[属性](https://docs.netapp.com/zh-cn/ontap/smb-admin/add-remove-share-properties-existing-share-task.html)

[在](#page-26-0)[单](#page-26-0)[个](#page-26-0) [SMB](#page-26-0) [共享上](#page-26-0)[禁](#page-26-0)[用](#page-26-0) [BranchCache](#page-26-0)

## <span id="page-14-0"></span>管理和监控 **BranchCache** 配置

## <span id="page-14-1"></span>修改 **BranchCache** 配置

您可以修改 SVM 上 BranchCache 服务的配置,包括更改哈希存储目录路径,哈希存储最 大目录大小,操作模式以及支持的 BranchCache 版本。您还可以增加包含哈希存储的卷的 大小。

步骤

1. 执行相应的操作:

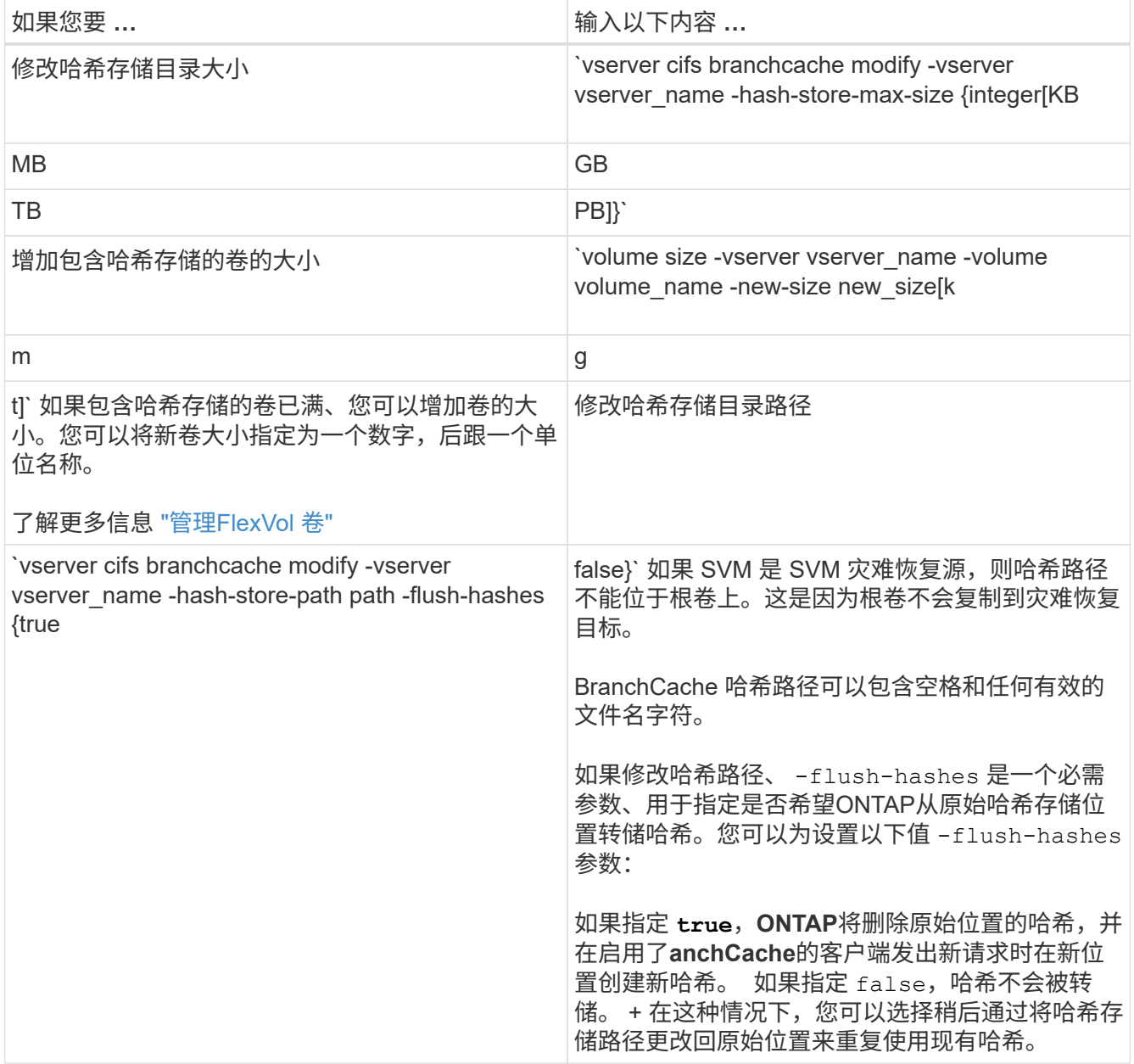

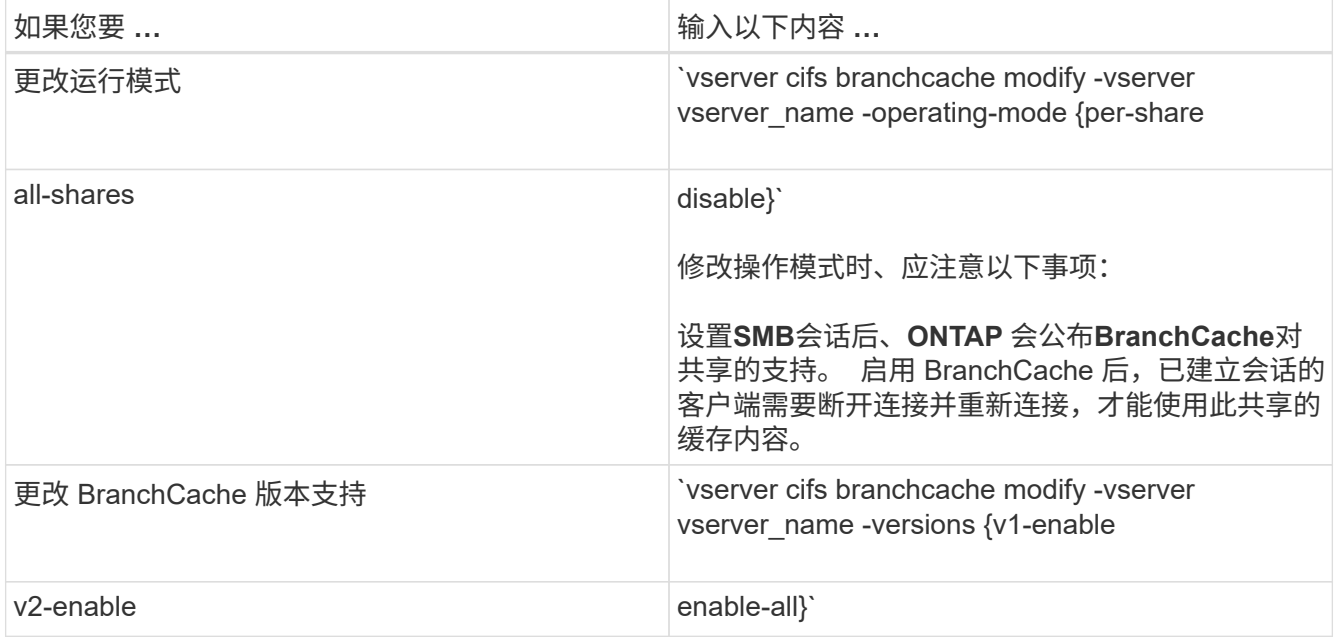

2. 使用验证配置更改 vserver cifs branchcache show 命令:

## 显示有关 **BranchCache** 配置的信息

您可以显示 Storage Virtual Machine ( SVM ) 上的 BranchCache 配置信息, 这些信息可 在验证配置或在修改配置之前确定当前设置时使用。

#### 步骤

#### 1. 执行以下操作之一:

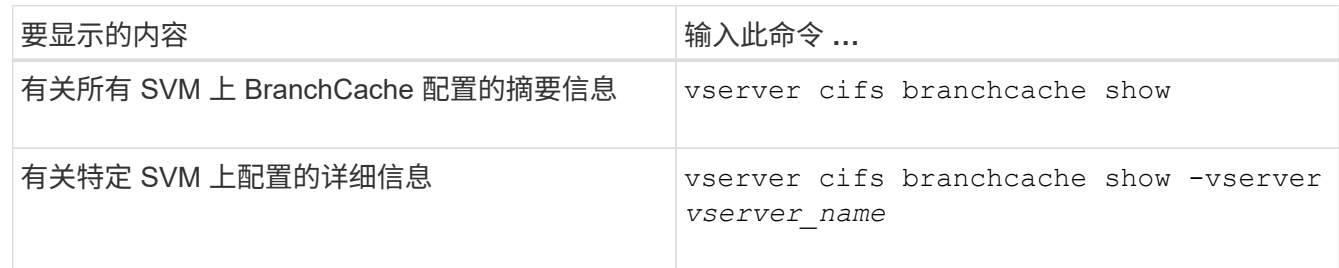

示例

以下示例显示了有关 SVM vs1 上 BranchCache 配置的信息:

```
cluster1::> vserver cifs branchcache show -vserver vs1
                                      Vserver: vs1
              Supported BranchCache Versions: enable_all
                         Path to Hash Store: /hash data
              Maximum Size of the Hash Store: 20GB
    Encryption Key Used to Secure the Hashes: -
            CIFS BranchCache Operating Modes: per_share
```
### 更改 **BranchCache** 服务器密钥

您可以通过修改 Storage Virtual Machine ( SVM ) 上的 BranchCache 配置并指定其他服 务器密钥来更改 BranchCache 服务器密钥。

关于此任务

您可以将服务器密钥设置为特定值,以便在多个服务器为相同文件提供 BranchCache 数据时,客户端可以使用 使用使用同一服务器密钥的任何服务器的哈希。

更改服务器密钥时,还必须刷新哈希缓存。刷新哈希后, ONTAP 会在启用了 BranchCache 的客户端发出新请 求时创建新哈希。

步骤

1. 使用以下命令更改服务器密钥: vserver cifs branchcache modify -vserver vserver name -server-key text -flush-hashes true

配置新服务器密钥时、还必须指定 -flush-hashes 并将值设置为 true。

2. 使用验证anchCache配置是否正确 vserver cifs branchcache show 命令:

示例

以下示例将设置一个包含空格的新服务器密钥,并刷新 SVM vs1 上的哈希缓存:

```
cluster1::> vserver cifs branchcache modify -vserver vs1 -server-key "new
vserver secret" -flush-hashes true
cluster1::> vserver cifs branchcache show -vserver vs1
                                    Vserver: vs1
            Supported BranchCache Versions: enable_all
                        Path to Hash Store: /hash_data
            Maximum Size of the Hash Store: 20GB
Encryption Key Used to Secure the Hashes: -
        CIFS BranchCache Operating Modes: per share
```
相关信息

[ONTAP](#page-3-0) [使](#page-3-0) [BranchCache](#page-3-0) [哈希失效的原因](#page-3-0)

#### 预先计算指定路径上的 **BranchCache** 哈希

您可以将 BranchCache 服务配置为为为单个文件,目录或目录结构中的所有文件预先计算 哈希。如果您希望在非高峰时段对启用了 BranchCache 的共享中的数据计算哈希,这将非 常有用。

关于此任务

如果要在显示哈希统计信息之前收集数据样本、则必须使用 statistics start 和可选 statistics stop

命令

- 您必须指定要预先计算哈希的 Storage Virtual Machine ( SVM ) 和路径。
- 您还必须指定是否要以递归方式计算哈希。
- 如果要以递归方式计算哈希, BranchCache 服务将遍历指定路径下的整个目录树,并为每个符合条件的对 象计算哈希。

步骤

1. 根据需要预计算哈希:

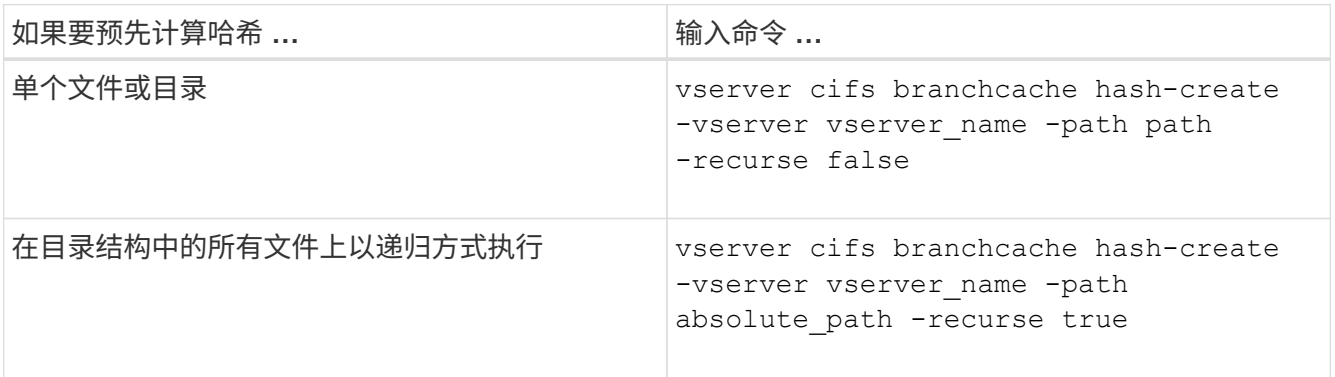

- 2. 使用验证是否正在计算哈希 statistics 命令:
	- a. 显示的统计信息 hashd 所需SVM实例上的对象: statistics show -object hashd -instance vserver\_name
	- b. 重复执行此命令,以验证创建的哈希数量是否正在增加。

示例

以下示例将在路径上创建哈希 /data 和SVM VS1上的所有包含文件和子目录:

cluster1::> vserver cifs branchcache hash-create -vserver vs1 -path /data -recurse true cluster1::> statistics show -object hashd -instance vs1 Object: hashd Instance: vs1 Start-time: 9/6/2012 19:09:54 End-time: 9/6/2012 19:11:15 Cluster: cluster1 Counter Value -------------------------------- ------------------------------- branchcache hash created 85 branchcache hash files replaced  $0$  branchcache\_hash\_rejected 0 branchcache\_hash\_store\_bytes 0 branchcache hash store size 0 instance\_name vs1 node\_name node1 node\_uuid 11111111-1111-1111-1111-111111111111 process name cluster1::> statistics show -object hashd -instance vs1 Object: hashd Instance: vs1 Start-time: 9/6/2012 19:09:54 End-time: 9/6/2012 19:11:15 Cluster: cluster1 Counter Value -------------------------------- -------------------------------- branchcache\_hash\_created 92 branchcache hash files replaced  $0$  branchcache\_hash\_rejected 0 branchcache\_hash\_store\_bytes 0 branchcache\_hash\_store\_size 0 instance\_name vs1 node\_name node1 node\_uuid 11111111-1111-1111-1111-111111111111 process name

相关信息 ["](https://docs.netapp.com/zh-cn/ontap/performance-config/index.html)[性](https://docs.netapp.com/zh-cn/ontap/performance-config/index.html)[能](https://docs.netapp.com/zh-cn/ontap/performance-config/index.html)[监控设](https://docs.netapp.com/zh-cn/ontap/performance-config/index.html)[置](https://docs.netapp.com/zh-cn/ontap/performance-config/index.html)["](https://docs.netapp.com/zh-cn/ontap/performance-config/index.html)

### 从 **SVM BranchCache** 哈希存储刷新哈希

您可以刷新 Storage Virtual Machine ( SVM ) 上 BranchCache 哈希存储中的所有缓存哈 希。如果您更改了分支机构 BranchCache 配置,则此功能非常有用。例如,如果您最近将 缓存模式从分布式缓存重新配置为托管缓存模式,则需要刷新哈希存储。

关于此任务

刷新哈希后, ONTAP 会在启用了 BranchCache 的客户端发出新请求时创建新哈希。

步骤

1. 从"anchCache哈希存储"转储哈希: vserver cifs branchcache hash-flush -vserver *vserver\_name*

vserver cifs branchcache hash-flush -vserver vs1

## 显示 **BranchCache** 统计信息

您可以显示 BranchCache 统计信息,以便确定缓存的执行情况,确定您的配置是否正在向 客户端提供缓存内容,以及确定是否删除了哈希文件,以便为最新的哈希数据腾出空间。

关于此任务

。 hashd 统计信息对象包含计数器、这些计数器可提供有关anchCache哈希的统计信息。。 cifs 统计信息对 象包含计数器、这些计数器提供有关与anchCache相关的活动的统计信息。您可以在高级权限级别收集和显示有 关这些对象的信息。

步骤

1. 将权限级别设置为高级: set -privilege advanced

```
cluster1::> set -privilege advanced
Warning: These advanced commands are potentially dangerous; use them
only when directed to do so by support personnel.
Do you want to continue? {y|n}: y
```
2. 使用显示与anchCache相关的计数器 statistics catalog counter show 命令:

有关统计信息计数器的详细信息,请参见此命令的手册页。

```
cluster1::*> statistics catalog counter show -object hashd
Object: hashd
   Counter Description
  ---------------------------
    ----------------------------------------------
   branchcache hash created Number of times a request to generate
```
 BranchCache hash for a file succeeded. branchcache hash files replaced Number of times a BranchCache hash file was deleted to make room for more recent hash data. This happens if the hash store size is exceeded. branchcache hash rejected Number of times a request to generate BranchCache hash data failed. branchcache hash store bytes Total number of bytes used to store hash data. branchcache hash store size Total space used to store BranchCache hash data for the Vserver. instance name **Instance Name** instance uuid Instance UUID node name System node name node uuid System node id 9 entries were displayed. cluster1::\*> statistics catalog counter show -object cifs Object: cifs Counter Description --------------------------- --------------------------------------------- active searches Thumber of active searches over SMB and SMB2 auth reject too many authentication refused after too many requests were made in rapid succession avg directory depth Average number of directories crossed by SMB and SMB2 path-based commands avg junction depth  $\hbox{Average number of junctions crossed by}$ SMB and SMB2 path-based commands branchcache hash fetch fail Total number of times a request to fetch hash data failed. These are failures when attempting to read existing hash data. It does not include attempts to fetch hash data

```
  that has not yet been generated.
    branchcache hash fetch ok Total number of times a request to fetch
hash
                                   data succeeded.
      branchcache_hash_sent_bytes Total number of bytes sent to clients
                                   requesting hashes.
      branchcache_missing_hash_bytes
                                   Total number of bytes of data that had
to be
                                   read by the client because the hash for
that
                                   content was not available on the server.
   ....Output truncated....
```
3. 使用收集与anchCache相关的统计信息 statistics start 和 statistics stop 命令

cluster1::\*> statistics start -object cifs -vserver vs1 -sample-id 11 Statistics collection is being started for Sample-id: 11 cluster1::\*> statistics stop -sample-id 11 Statistics collection is being stopped for Sample-id: 11

4. 使用显示收集的anchCache统计信息 statistics show 命令:

```
cluster1::*> statistics show -object cifs -counter
branchcache hash sent bytes -sample-id 11
Object: cifs
Instance: vs1
Start-time: 12/26/2012 19:50:24
End-time: 12/26/2012 19:51:01
Cluster: cluster1
Counter Value
    -------------------------------- --------------------------------
  branchcache hash sent bytes 0
    branchcache_hash_sent_bytes 0
    branchcache_hash_sent_bytes 0
    branchcache_hash_sent_bytes 0
cluster1::*> statistics show -object cifs -counter
branchcache missing hash bytes -sample-id 11
Object: cifs
Instance: vs1
Start-time: 12/26/2012 19:50:24
End-time: 12/26/2012 19:51:01
Cluster: cluster1
Counter Value
     -------------------------------- --------------------------------
  branchcache missing hash bytes 0
  branchcache missing hash bytes 0
  branchcache missing hash bytes 0
    branchcache_missing_hash_bytes 0
```
5. 返回到管理权限级别: set -privilege admin

```
cluster1::*> set -privilege admin
```
#### 相关信息

[显示统](https://docs.netapp.com/zh-cn/ontap/smb-admin/display-statistics-task.html)[计信息](https://docs.netapp.com/zh-cn/ontap/smb-admin/display-statistics-task.html)

["](https://docs.netapp.com/zh-cn/ontap/performance-config/index.html)[性](https://docs.netapp.com/zh-cn/ontap/performance-config/index.html)[能](https://docs.netapp.com/zh-cn/ontap/performance-config/index.html)[监控设](https://docs.netapp.com/zh-cn/ontap/performance-config/index.html)[置](https://docs.netapp.com/zh-cn/ontap/performance-config/index.html)["](https://docs.netapp.com/zh-cn/ontap/performance-config/index.html)

## 支持 **BranchCache** 组策略对象

ONTAP BranchCache 支持 BranchCache 组策略对象 ( GPO ) , 从而可以集中管理某些

BranchCache 配置参数。BranchCache 使用两个 GPO : BranchCache 的哈希发布 GPO 和 BranchCache 的哈希版本支持 GPO 。

• BranchCache GPO 的 \* 哈希发布 \*

针对anchCache的哈希发布GPO对应于 -operating-mode 参数。发生 GPO 更新时,此值将应用于组策 略所适用的组织单位 (OU) 中包含的 Storage Virtual Machine ( SVM ) 对象。

• BranchCache GPO 的 \* 哈希版本支持 \*

"对anchCache的哈希版本支持" GPO对应于 -versions 参数。发生 GPO 更新时,此值将应用于组策略所 适用的组织单位中包含的 SVM 对象。

#### 相关信息

[将](https://docs.netapp.com/zh-cn/ontap/smb-admin/applying-group-policy-objects-concept.html)[组策略](https://docs.netapp.com/zh-cn/ontap/smb-admin/applying-group-policy-objects-concept.html)[对](https://docs.netapp.com/zh-cn/ontap/smb-admin/applying-group-policy-objects-concept.html)[象](https://docs.netapp.com/zh-cn/ontap/smb-admin/applying-group-policy-objects-concept.html)[应用于](https://docs.netapp.com/zh-cn/ontap/smb-admin/applying-group-policy-objects-concept.html) [CIFS](https://docs.netapp.com/zh-cn/ontap/smb-admin/applying-group-policy-objects-concept.html) [服务器](https://docs.netapp.com/zh-cn/ontap/smb-admin/applying-group-policy-objects-concept.html)

### 显示有关 **BranchCache** 组策略对象的信息

您可以显示有关 CIFS 服务器的组策略对象( GPO )配置的信息,以确定是否为 CIFS 服 务器所属的域定义了 BranchCache GPO, 如果是, 则确定允许的设置是什么。您还可以 确定 BranchCache GPO 设置是否应用于 CIFS 服务器。

#### 关于此任务

即使在 CIFS 服务器所属的域中定义了 GPO 设置, 但它不一定会应用于包含启用了 CIFS 的 Storage Virtual Machine ( SVM ) 的组织单位 ( OU ) 。应用的 GPO 设置是应用于启用了 CIFS 的 SVM 的所有已定义 GPO 的子集。通过 GPO 应用的 BranchCache 设置会覆盖通过 CLI 应用的设置。

#### 步骤

1. 使用显示为Active Directory域定义的"anchCache GPO设置" vserver cifs group-policy showdefined 命令:

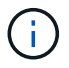

此示例不会显示命令的所有可用输出字段。输出被截断。

```
cluster1::> vserver cifs group-policy show-defined -vserver vs1
Vserver: vs1
-----------------------------
         GPO Name: Default Domain Policy
         Level: Domain
        Status: enabled
    Advanced Audit Settings:
        Object Access:
             Central Access Policy Staging: failure
    Registry Settings:
        Refresh Time Interval: 22
        Refresh Random Offset: 8
        Hash Publication Mode for BranchCache: per-share
        Hash Version Support for BranchCache: version1
  [\ldots]  GPO Name: Resultant Set of Policy
        Status: enabled
    Advanced Audit Settings:
        Object Access:
             Central Access Policy Staging: failure
    Registry Settings:
        Refresh Time Interval: 22
        Refresh Random Offset: 8
        Hash Publication for Mode BranchCache: per-share
        Hash Version Support for BranchCache: version1
  [\ldots]
```
2. 使用显示应用于CIFS服务器的anchCache GPO设置 vserver cifs group-policy show-applied 命 令: ``

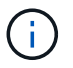

此示例不会显示命令的所有可用输出字段。输出被截断。

```
cluster1::> vserver cifs group-policy show-applied -vserver vs1
Vserver: vs1
-----------------------------
       GPO Name: Default Domain Policy
         Level: Domain
        Status: enabled
    Advanced Audit Settings:
        Object Access:
             Central Access Policy Staging: failure
    Registry Settings:
        Refresh Time Interval: 22
        Refresh Random Offset: 8
        Hash Publication Mode for BranchCache: per-share
        Hash Version Support for BranchCache: version1
  [\ldots]  GPO Name: Resultant Set of Policy
         Level: RSOP
    Advanced Audit Settings:
        Object Access:
             Central Access Policy Staging: failure
    Registry Settings:
        Refresh Time Interval: 22
        Refresh Random Offset: 8
        Hash Publication Mode for BranchCache: per-share
        Hash Version Support for BranchCache: version1
 [\ldots]
```
相关信息 [在](https://docs.netapp.com/zh-cn/ontap/smb-admin/enable-disable-gpo-support-task.html) [CIFS](https://docs.netapp.com/zh-cn/ontap/smb-admin/enable-disable-gpo-support-task.html) [服务器上启用或](https://docs.netapp.com/zh-cn/ontap/smb-admin/enable-disable-gpo-support-task.html)[禁](https://docs.netapp.com/zh-cn/ontap/smb-admin/enable-disable-gpo-support-task.html)[用](https://docs.netapp.com/zh-cn/ontap/smb-admin/enable-disable-gpo-support-task.html) [GPO](https://docs.netapp.com/zh-cn/ontap/smb-admin/enable-disable-gpo-support-task.html) [支持](https://docs.netapp.com/zh-cn/ontap/smb-admin/enable-disable-gpo-support-task.html)

## <span id="page-25-0"></span>在 **SMB** 共享上禁用 **BranchCache**

## <span id="page-25-1"></span>禁用 **SMB** 共享上的 **BranchCache** 概述

如果您不希望在某些 SMB 共享上提供 BranchCache 缓存服务,但稍后可能希望在这些共 享上提供缓存服务,则可以在共享基础上禁用 BranchCache 。如果已将 BranchCache 配 置为在所有共享上提供缓存,但您希望暂时禁用所有缓存服务,则可以修改 BranchCache 配置以停止对所有共享的自动缓存。

如果 SMB 共享上的 BranchCache 在首次启用后随后被禁用,则 ONTAP 将停止向请求客户端发送元数据。需 要数据的客户端直接从内容服务器( Storage Virtual Machine ( SVM )上的 CIFS 服务器)检索数据。

## <span id="page-26-0"></span>在单个 **SMB** 共享上禁用 **BranchCache**

如果您不希望在先前提供缓存内容的某些共享上提供缓存服务,则可以在现有 SMB 共享 上禁用 BranchCache 。

步骤

1. 输入以下命令: vserver cifs share properties remove -vserver vserver\_name -share -name share name -share-properties branchcache

此时将删除 BranchCache 共享属性。其他应用的共享属性仍有效。

示例

以下命令会在名为 data2 的现有 SMB 共享上禁用 BranchCache :

cluster1::> vserver cifs share show -vserver vs1 -share-name data2 Vserver: vs1 Share: data2 CIFS Server NetBIOS Name: VS1 Path: /data2 Share Properties: oplocks browsable changenotify attributecache branchcache Symlink Properties: - File Mode Creation Mask: - Directory Mode Creation Mask: - Share Comment: - Share ACL: Everyone / Full Control File Attribute Cache Lifetime: 10s Volume Name: - Offline Files: manual Vscan File-Operations Profile: standard cluster1::> vserver cifs share properties remove -vserver vs1 -share-name data2 -share-properties branchcache cluster1::> vserver cifs share show -vserver vs1 -share-name data2 Vserver: vs1 Share: data2 CIFS Server NetBIOS Name: VS1 Path: /data2 Share Properties: oplocks browsable changenotify attributecache Symlink Properties: - File Mode Creation Mask: - Directory Mode Creation Mask: - Share Comment: - Share ACL: Everyone / Full Control File Attribute Cache Lifetime: 10s Volume Name: - Offline Files: manual Vscan File-Operations Profile: standard

停止对所有 **SMB** 共享的自动缓存

如果 BranchCache 配置自动对每个 Storage Virtual Machine ( SVM ) 上的所有 SMB 共 享启用缓存,则可以修改 BranchCache 配置以停止自动缓存所有 SMB 共享的内容。

关于此任务

要停止所有 SMB 共享上的自动缓存,请将 BranchCache 操作模式更改为每共享缓存。

步骤

- 1. 将anchCache配置为在所有SMB共享上停止自动缓存: vserver cifs branchcache modify -vserver vserver name -operating-mode per-share
- 2. 验证是否正确配置了anchCache: vserver cifs branchcache show -vserver vserver\_name

示例

以下命令将更改 Storage Virtual Machine ( SVM , 以前称为 Vserver ) vs1 上的 BranchCache 配置, 以停止 对所有 SMB 共享的自动缓存:

cluster1::> vserver cifs branchcache modify -vserver vs1 -operating-mode per-share cluster1::> vserver cifs branchcache show -vserver vs1 Vserver: vs1 Supported BranchCache Versions: enable\_all Path to Hash Store: /hash\_data Maximum Size of the Hash Store: 20GB Encryption Key Used to Secure the Hashes: - CIFS BranchCache Operating Modes: per share

## <span id="page-28-0"></span>在 **SVM** 上禁用或启用 **BranchCache**

在 **CIFS** 服务器上禁用或重新启用 **BranchCache** 时会发生什么情况

如果先前已配置 BranchCache ,但不希望分支机构客户端使用缓存的内容,则可以在 CIFS 服务器上禁用缓存。您必须了解禁用 BranchCache 时会发生什么情况。

禁用 BranchCache 后, ONTAP 将不再计算哈希或将元数据发送到发出请求的客户端。但是,文件访问不会中 断。此后,当启用了 BranchCache 的客户端请求要访问的内容的元数据信息时, ONTAP 会做出响应,并显示 Microsoft 定义的错误,这会导致客户端发送第二个请求,请求实际内容。在响应内容请求时, CIFS 服务器会 发送存储在 Storage Virtual Machine ( SVM )上的实际内容。

在 CIFS 服务器上禁用 BranchCache 后, SMB 共享不会公布 BranchCache 功能。要访问新 SMB 连接上的数 据,客户端会发出正常的读取 SMB 请求。

您可以随时在 CIFS 服务器上重新启用 BranchCache 。

- 由于禁用 BranchCache 时不会删除哈希存储,因此,如果请求的哈希仍然有效,则在重新启用 BranchCache 后, ONTAP 可以使用存储的哈希响应哈希请求。
- 如果随后重新启用了 BranchCache ,则在禁用 BranchCache 期间与已启用 BranchCache 的共享建立 SMB 连接的任何客户端都不会获得 BranchCache 支持。

这是因为在设置 SMB 会话时, ONTAP 会公布对共享的 BranchCache 支持。在禁用 BranchCache 期间与 已启用 BranchCache 的共享建立会话的客户端需要断开连接并重新连接,才能使用此共享的缓存内容。

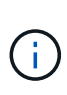

如果在 CIFS 服务器上禁用 BranchCache 后不想保存哈希存储, 则可以手动将其删除。如果重新 启用 BranchCache ,则必须确保哈希存储目录存在。重新启用 BranchCache 后,启用了 BranchCache 的共享会公布 BranchCache 功能。启用了 BranchCache 的客户端发出新请求时, ONTAP 会创建新哈希。

## 禁用或启用 **BranchCache**

您可以通过将anchCache操作模式更改为来在Storage Virtual Machine (SVM)上禁 用anchCache disabled。您可以随时通过将运行模式更改为按共享提供 BranchCache 服务或自动为所有共享启用 BranchCache 。

步骤

1. 运行相应的命令:

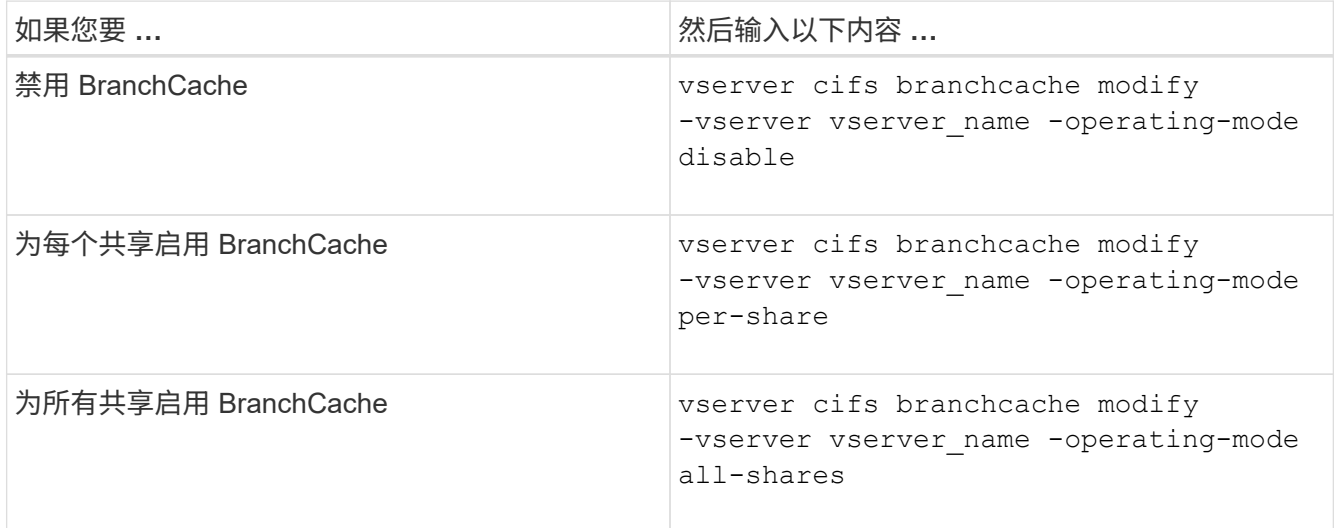

2. 验证是否已使用所需设置配置了anchCache运行模式: vserver cifs branchcache show -vserver vserver name

示例

以下示例将在 SVM vs1 上禁用 BranchCache :

cluster1::> vserver cifs branchcache modify -vserver vs1 -operating-mode disable cluster1::> vserver cifs branchcache show -vserver vs1 Vserver: vs1 Supported BranchCache Versions: enable\_all Path to Hash Store: /hash\_data Maximum Size of the Hash Store: 20GB Encryption Key Used to Secure the Hashes: - CIFS BranchCache Operating Modes: disable

## <span id="page-30-0"></span>删除 **SVM** 上的 **BranchCache** 配置

删除 **BranchCache** 配置时会发生什么情况

如果先前已配置 BranchCache, 但不希望 Storage Virtual Machine ( SVM )继续提供缓 存的内容,则可以删除 CIFS 服务器上的 BranchCache 配置。您必须了解删除配置时会发 生什么情况。

删除配置时, ONTAP 会从集群中删除该 SVM 的配置信息并停止 BranchCache 服务。您可以选择 ONTAP 是 否应删除 SVM 上的哈希存储。

删除 BranchCache 配置不会中断已启用 BranchCache 的客户端的访问。此后,当启用了 BranchCache 的客户 端请求有关已缓存内容的现有 SMB 连接的元数据信息时, ONTAP 将做出响应并显示 Microsoft 定义的错误, 这将导致客户端发送第二个请求,请求实际内容。在响应内容请求时, CIFS 服务器会发送存储在 SVM 上的实 际内容

删除 BranchCache 配置后, SMB 共享不会公布 BranchCache 功能。要访问以前未使用新 SMB 连接缓存的内 容,客户端会发出正常的读取 SMB 请求。

### <span id="page-30-1"></span>删除 **BranchCache** 配置

用于删除 Storage Virtual Machine ( SVM ) 上的 BranchCache 服务的命令会有所不同, 具体取决于您是要删除还是保留现有哈希。

步骤

1. 运行相应的命令:

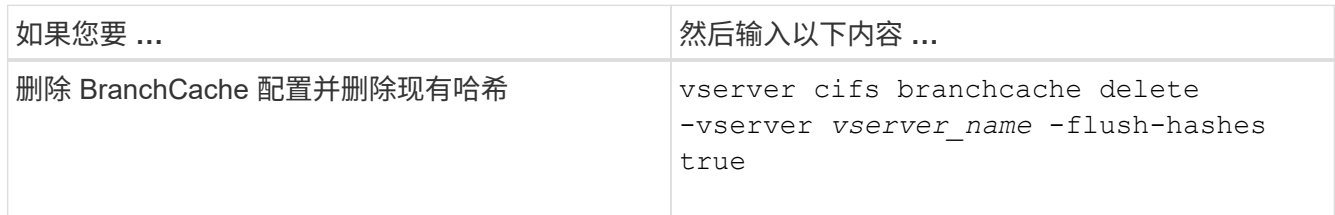

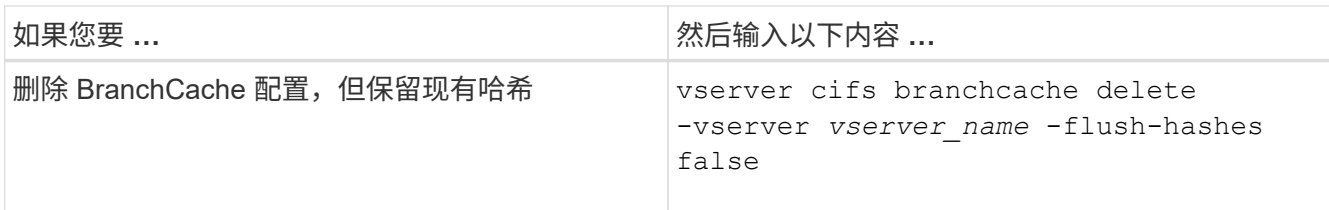

示例

以下示例将删除 SVM vs1 上的 BranchCache 配置并删除所有现有哈希:

```
cluster1::> vserver cifs branchcache delete -vserver vs1 -flush-hashes
true
```
## <span id="page-31-0"></span>还原时 **BranchCache** 会发生什么情况

请务必了解将 ONTAP 还原到不支持 BranchCache 的版本时会发生什么情况。

• 还原到不支持 BranchCache 的 ONTAP 版本时, SMB 共享不会向已启用 BranchCache 的客户端公布 BranchCache 功能;因此,客户端不会请求哈希信息。

而是使用正常的 SMB 读取请求来请求实际内容。在对内容请求的响应中、SMB服务器会发送Storage Virtual Machine (SVM)上存储的实际内容。

• 当托管哈希存储的节点还原到不支持 BranchCache 的版本时,存储管理员需要使用在还原期间输出的命令 手动还原 BranchCache 配置。

此命令将删除 BranchCache 配置和哈希。

还原完成后,存储管理员可以根据需要手动删除包含哈希存储的目录。

相关信息

[删除](#page-30-1) [SVM](#page-30-1) [上的](#page-30-1) [BranchCache](#page-30-1) [配置](#page-30-1)

#### 版权信息

版权所有 © 2024 NetApp, Inc.。保留所有权利。中国印刷。未经版权所有者事先书面许可,本文档中受版权保 护的任何部分不得以任何形式或通过任何手段(图片、电子或机械方式,包括影印、录音、录像或存储在电子检 索系统中)进行复制。

从受版权保护的 NetApp 资料派生的软件受以下许可和免责声明的约束:

本软件由 NetApp 按"原样"提供,不含任何明示或暗示担保,包括但不限于适销性以及针对特定用途的适用性的 隐含担保,特此声明不承担任何责任。在任何情况下,对于因使用本软件而以任何方式造成的任何直接性、间接 性、偶然性、特殊性、惩罚性或后果性损失(包括但不限于购买替代商品或服务;使用、数据或利润方面的损失 ;或者业务中断),无论原因如何以及基于何种责任理论,无论出于合同、严格责任或侵权行为(包括疏忽或其 他行为),NetApp 均不承担责任,即使已被告知存在上述损失的可能性。

NetApp 保留在不另行通知的情况下随时对本文档所述的任何产品进行更改的权利。除非 NetApp 以书面形式明 确同意,否则 NetApp 不承担因使用本文档所述产品而产生的任何责任或义务。使用或购买本产品不表示获得 NetApp 的任何专利权、商标权或任何其他知识产权许可。

本手册中描述的产品可能受一项或多项美国专利、外国专利或正在申请的专利的保护。

有限权利说明:政府使用、复制或公开本文档受 DFARS 252.227-7013 (2014 年 2 月)和 FAR 52.227-19 (2007 年 12 月)中"技术数据权利 — 非商用"条款第 (b)(3) 条规定的限制条件的约束。

本文档中所含数据与商业产品和/或商业服务(定义见 FAR 2.101)相关,属于 NetApp, Inc. 的专有信息。根据 本协议提供的所有 NetApp 技术数据和计算机软件具有商业性质,并完全由私人出资开发。 美国政府对这些数 据的使用权具有非排他性、全球性、受限且不可撤销的许可,该许可既不可转让,也不可再许可,但仅限在与交 付数据所依据的美国政府合同有关且受合同支持的情况下使用。除本文档规定的情形外,未经 NetApp, Inc. 事先 书面批准,不得使用、披露、复制、修改、操作或显示这些数据。美国政府对国防部的授权仅限于 DFARS 的第 252.227-7015(b)(2014 年 2 月)条款中明确的权利。

商标信息

NetApp、NetApp 标识和 <http://www.netapp.com/TM> 上所列的商标是 NetApp, Inc. 的商标。其他公司和产品名 称可能是其各自所有者的商标。